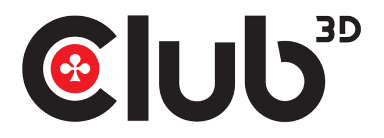

# CSV-1382 GUIA RÁPIDA DE INSTALACIÓN CONMUTADOR KVM HDMI™ PARA HDMI™ DUAL 4K 60HZ

Gracias por comprar nuestro producto CSV-1382. Después de desempacar el producto, asegúrese de tener todos los artículos proporcionados y compruebe cualquier daño. En caso de faltar/ partes dañadas por favor informe a su proveedor inmediatamente.

## Debería tener:

- CSV-1382
- Adaptador de corriente de 5V/3A x1
- Control remoto IR x1
- Extensor de infrarrojos x1
- Cable USB Gen1-B macho a USB Gen1-A macho x2
- QIG, Guía de instalación rápid

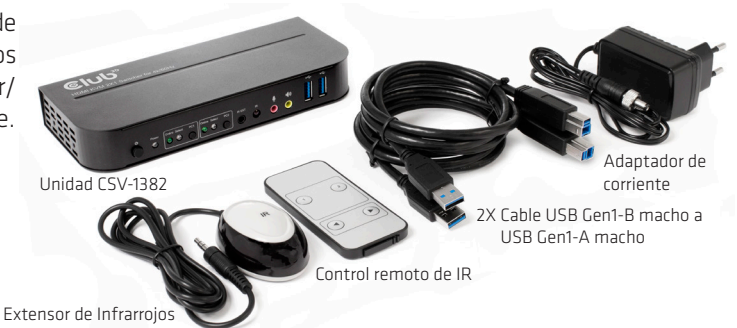

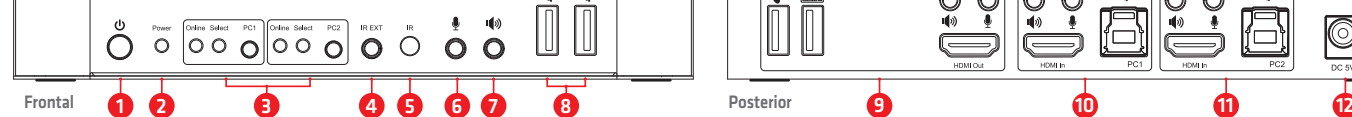

### **Panel frontal**

- **1** Botón de encendido: Presione para encender/apagar la uni-**5** IR: Para la recepción de señales IR desde el control remoto. dad.
- **2** Indicador de alimentació: el LED se encenderá una vez que la alimentación DC/5V está conectada y la unidad encendida.
- **3** Selección de entrada: cuando se selecciona PC1/PC2, la correspondiente "Select" se enciende para indicar la selección de entrada (" Los LED Select" parpadean en bucle en modo **Panel posterior** de conmutación automático). El LED "En línea" se enciende **9** puertos de salida: cuando el el puerto USB-B correspondiente está conectado.
- **4** IR EXT: conecte el extensor IR a este puerto para la señal IR

# ¡Cómo funciona!

Este es un Conmutador KVM HDMI™ de alto rendimiento. Enruta video de alta definición (en múltiples resoluciones hasta 4kx2k@60Hz) y audio de cualquiera de las diversas fuentes a las pantallas. Este conmutador

HDMI™-KVM no solo tiene la función de swithc manual, sino que también tiene función inteligente así como Función conectable en caliente.

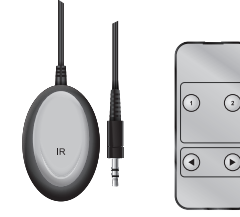

#### 40x60x25mm 40x87x6.5mm Extensor de infrarrojos Control Remoto IR

#### **Cambia fácilmente entre los dos ordenadores conectados.**

Esto se puede hacer usando los botones de selección PC1 o PC2, en el frente de la unidad.

O use el **control remoto**.

cuando la unidad CSV-1382 está Después de conectar el **extensor IR** al Puerto IR, puede usar el **control remoto**  colocado detrás de la pantalla o el ordenador.

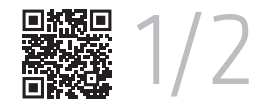

recepción desde el mando a distancia..

**1** : puerto de entrada de micrófono de 3,5 mm.<br>◆ : puerto de salida estéreo de 3,5 mm. **7** : puerto de salida estéreo de 3,5 mm.

**Posterior** 

tarse a impresoras, escáneres, disco U, etc.

- 
- se enciente **3 paertos de santa.**<br>á conécteado. Conéctese **\*** a un mouse o un teclado.<br>ara la señal IR Conéctese **a** un teclado o un mouse. Conéctese  $\hat{\mathbf{s}}$  a un mouse o un teclado.
- Conéctese  $\blacklozenge$  a un amplificador.
	- Conéctese  $\bullet$  a un MIC.
- Conéctese "HDMI™ Out" a la pantalla HDMI™.

 $\circledcirc$ 

- **8** : Puerto de Salida estéreo de 5,5 mm.<br>**8** : Puertos USB Gen1, utilizados principalmente para conec-<br>USB, MIC, puertos estéreo de PC1. **11** puertos de entrada PC2: Conectar respectivamente a HDMI™,
	- USB, MIC, puertos estéreo de PC2. **12** DC 5V: Enchufe la fuente de alimentación de 5V DC
		- en la unidad.

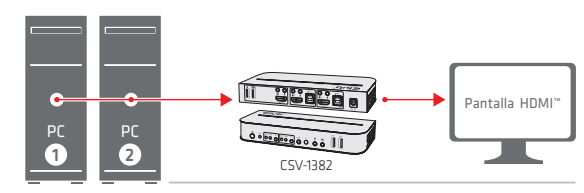

Conecte dos PC a una pantalla HDMI™

Cambia fácilmente entre los dos ordenadores conectados.

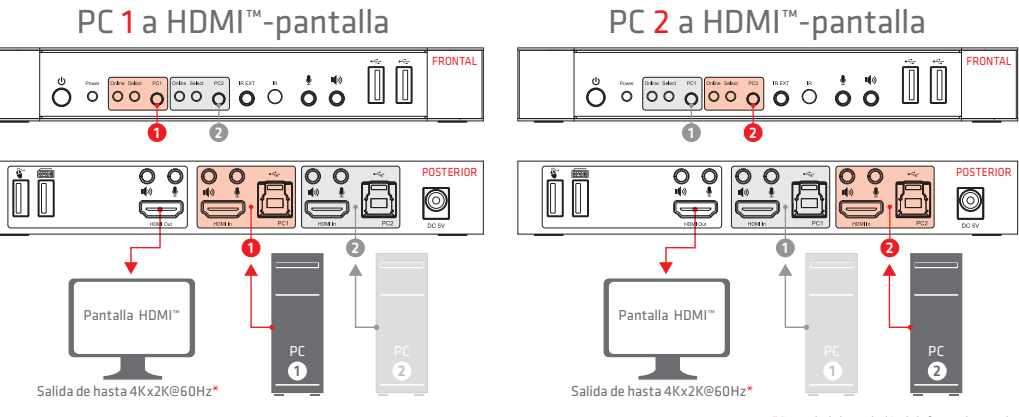

ión de la fuente de entrada

 $w e$ onnect

Descargo de responsabilidad:<br>Si bien nos esforramos por proporcionar la información más precisa y actualizada disponible, el contenido de este documento puede estar desactualizado o incluir omisiones, inexactitudes u otros

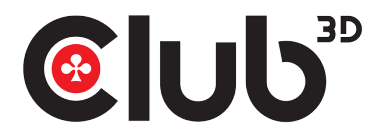

# CSV-1382 GUIA RÁPIDA DE INSTALACIÓN CONMUTADOR KVM HDMI™ PARA HDMI™ DUAL 4K 60HZ

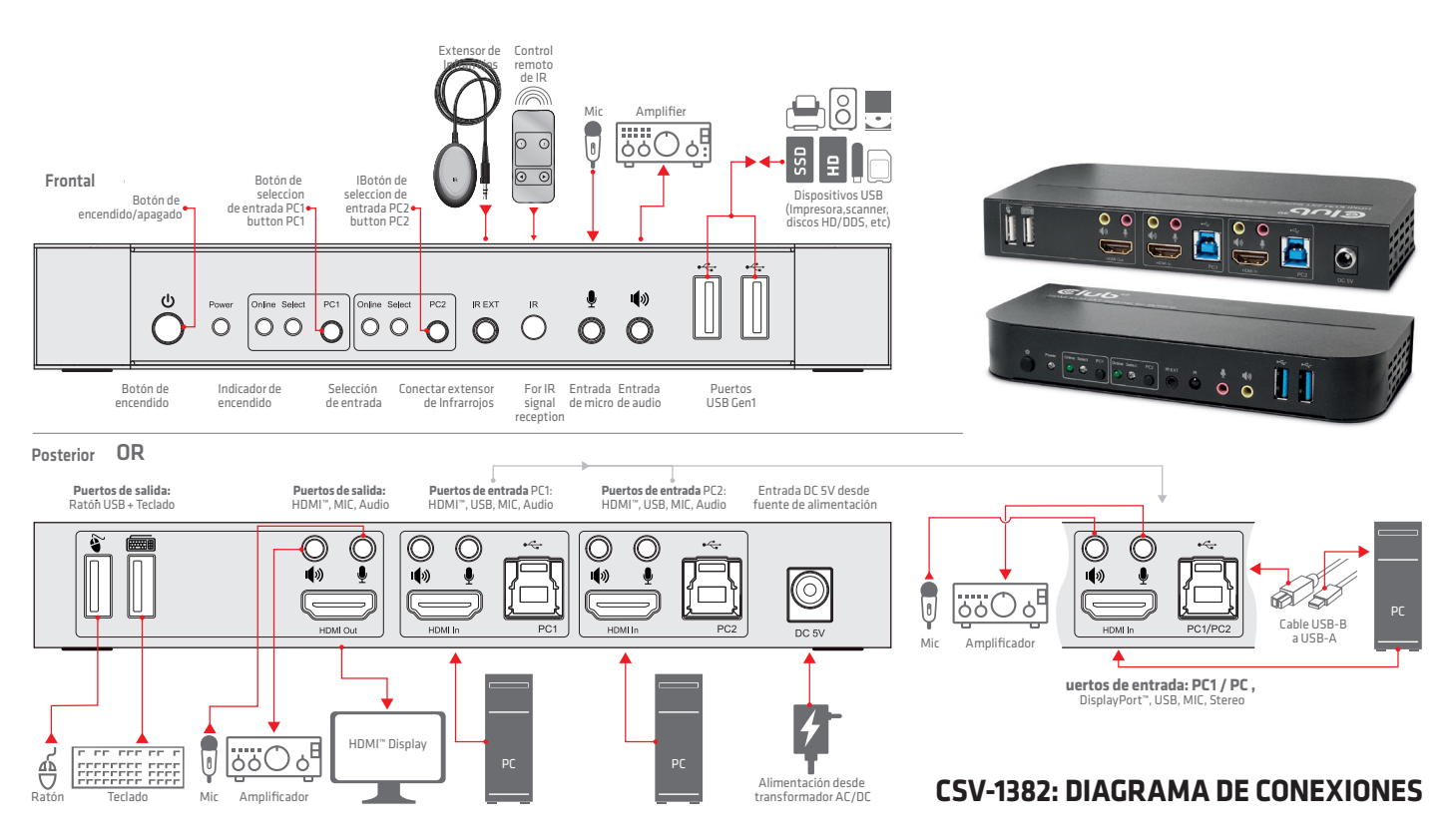

### **CONEXIÓN Y FUNCIONAMIENTO:**

- **1** Conecte los PC's a los puertos USB-B de la unidad con cables USB; Conecte respectivamente los puertos MIC y estéreo de los PC a aquellos (arriba del "HDMI™ In") de la unidad con cables de audio de 3,5 mm; Conecte los PC a los puertos "HDMI™ In" de la unidad con cables HDMI™. En este momento, los indicadores "En línea" se encienden.
- **2** Conecte el teclado y el mouse a los puertos USB-A en el panel posterior de la unidad; Conecte respectivamente micrófonos y amplificadores a los puertos de micrófono y estéreo (en el panel frontal/arriba "HDMI™ Out") de la unidad con cables de audio de 3,5 mm; Conectar una pantalla a "HDMI™ Out" de la unidad con un cable HDMI™.
- **3** Encienda la unidad con DC 5V y presione el botón de encendido, el indicador "Power" se ilumina Los puertos USB-B están conectados normalmente y los indicadores "En línea" se iluminan. "Seleccionar" se enciende para indicar el PC seleccionado actualmente.
- **4** Presione los botones en el panel frontal de la unidad para seleccionar la entrada, se ilumina el "Select" correspondiente. Después de la selección, la pantalla muestra la imagen correspondiente y el PC seleccionado puede ser controlado por un conjunto de teclado y ratón.
- **5** El control remoto funciona igual que los botones manuales. 1,2: Para selección de entrada. 1 especifica PC1 y 2 especifica PC2. • , • : Para conmutación de bucle. Orden: PC1•PC2•PC1•….
- **6** Para la función externa, conecte la impresora/escáner/U-disk a los puertos USB-A en el panel frontal de la unidad.

### **Operación de funciones especiales:**

- **1** función de desplazamiento del ratón:
	- Coloque el mouse en el extremo derecho de la pantalla y continúe deslizándose hacia la hacia la derecha durante 2 segundos, la unidad cambia automáticamente al siguiente puerto. La orden es: PC1→PC2→PC1→...
- **2** Función de conmutación de detección de USB-B:
	- **2.1** Cuando la unidad detecta que un PC está conectado al puerto USB-B de la unidad, la unidad cambia inmediatamente a esta PC y se encienden los indicadores "En línea" y "Seleccionar" correspondientes.
	- (Por ejemplo: cuando PC1 ya está conectado, PC2 es conectado a la unidad a través del puerto USB-B, la unidad cambia inmediatamente a PC2.
- **2.2** Cuando se apaga el PC seleccionado actualmente o se desconecta el cable USB, la unidad cambia automáticamente a el siguiente PC con el encendido y el puerto USB conectado.
- **3.** Función teclas de acceso directo (no funciona en teclado funcional y solo los 2 puertos USB-A en el panel posterior pueden obtener acceso a esta función).

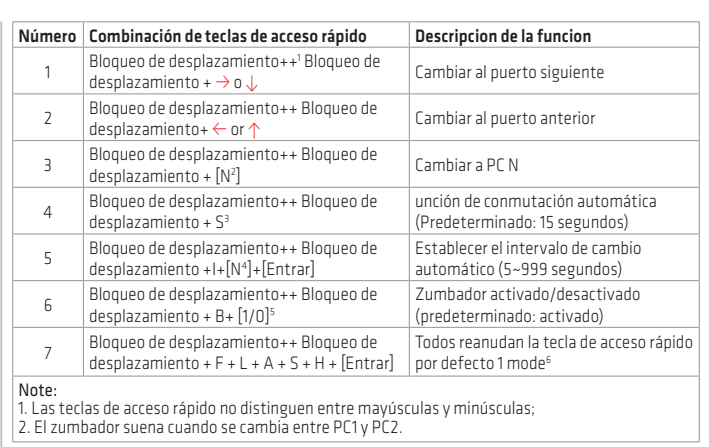

- **1** "++" significa presionar 2 veces en rápida sucesión. Por ejemplo: "Bloqueo de desplazamiento ++ Scroll Lock + 1" significa presionar el botón Scroll Lcok dos veces en rápida sucesión y luego presione el botón número "1". La detección entre cada código de tecla de acceso rápido se agota en 5 segundos. Por ejemplo, si se presiona el botón Scroll Lock por primera vez, y luego se presiona el botón Scroll Lock después de más de 5 segundos, la tecla de acceso rápido la combinación no es válida;
- **<sup>2</sup>** "N" aquí indica el número de la PC. Por ejemplo, para cambiar a PC2, la tecla de acceso directo la combinación es "Scroll Lock ++ Scroll Lock + 2";
- **<sup>3</sup>** Active esta función, luego HDMI™, MIC y el altavoz entrarán en modo automático. modo de conmutación sin USB. Pulse (excepto la barra espaciadora) cualquier tecla para salir al puerto antes del cambio automático, presione la barra espaciadora para permanecer en el actual puerto conmutado. Al cambiar automáticamente, el LED "Select" parpadea en la Mismo tiempo.
- **<sup>4</sup>** "N" aquí indica el número de intervalo de conmutación que puede ser de 5 (segundos) a 999 (segundos);
- **<sup>5</sup>** "1" significa encendido, "0" significa apagado;
- **<sup>6</sup>** Este modo solo tiene relación con la función de teclas de acceso rápido de Número 4 y Número 6.

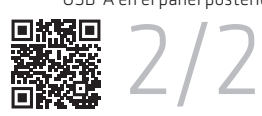

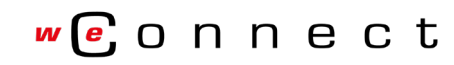

Descargo de responsabilidad:<br>Si bien nos esforramos por proporcionar la información más precisa y actualizada disponible, el contenido de este documento puede estar desactualizado o incluir omisiones, inexactitudes u otros

Control remoto

 $\odot$  $\Omega$ 

 $\Omega$  $\widehat{\mathbf{r}}$